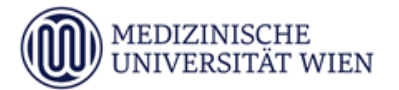

## **Informationsblatt für Prüfungsanmeldungen (schriftliche Prüfungenim SIP Format) für NostrifizierungswerberInnen der Humanmedizin**

 Die Anmeldungen zu sämtlichen Prüfungen erfolgt **per E-Mail von Ihrem Studierenden-Account** an [nostrifikationspruefungsanmeldungen@meduniwien.ac.at.](mailto:nostrifikationspruefungsanmeldungen@meduniwien.ac.at) (ausgenommen "Wahlfachausbildung", Fachprüfungen aus: "Gerichtsmedizin" und "Radiologie")

Bitte beachten Sie, dass diese Mailadresse **ausschließlich für Prüfungsanmeldungen** zur Verfügung steht. Alle anderen Anfragen an diese Mailadresse (z.B. zu den Prüfungsmodi) können nicht beantwortet werden.

Prüfungen können erst ab dem Semester absolviert werden, für das die Zulassung gilt: - Wintersemester: ab Oktober

- Sommersemester: ab März

## **Procedere SIP-Anmeldung:**

 NostrifizierungswerberInnen können sich nach erfolgter Zulassung während der jeweiligen Anmeldefrist zu den jeweiligen SIP-Prüfungen unter Bekanntgabe für die zu absolvierenden Blöcke (gemäß Bescheid) per E-Mail von der Studierenden-Adresse an [nostrifikationspruefungsanmeldungen@meduniwien.ac.at](mailto:nostrifikationspruefungsanmeldungen@meduniwien.ac.at) anmelden.

Prüfungstermine und Anmeldefristen siehe Prüfungskalender: [https://www.meduniwien.ac.at/web/studierende/mein-studium/diplomstudium](https://www.meduniwien.ac.at/web/studierende/mein-studium/diplomstudium-humanmedizin/pruefungen-pruefungsergebnisse/pruefungskalender/)[humanmedizin/pruefungen-pruefungsergebnisse/pruefungskalender/](https://www.meduniwien.ac.at/web/studierende/mein-studium/diplomstudium-humanmedizin/pruefungen-pruefungsergebnisse/pruefungskalender/)

Abmeldungen sind bis 3 Werktage vor der Prüfung möglich (Selbstabmeldung in MedCampus).

- **Bitte beachten Sie, dass alle für die jeweiligen SIP vorgeschrieben Prüfungsteile im Rahmen desselben Prüfungstermins absolviert werden müssen**.
- Prüfungsort und –zeit, Kandidatennummer sowie weitere Informationen werden in der Prüfungsausschreibung bekannt gemacht, die spätestens 3 Wochen vor der Prüfung unter folgendem Link veröffentlicht wird: [https://www.meduniwien.ac.at/web/studierende/mein-studium/diplomstudium](https://www.meduniwien.ac.at/web/studierende/mein-studium/diplomstudium-humanmedizin/pruefungen-pruefungsergebnisse/)[humanmedizin/pruefungen-pruefungsergebnisse/](https://www.meduniwien.ac.at/web/studierende/mein-studium/diplomstudium-humanmedizin/pruefungen-pruefungsergebnisse/)
- Lernunterlagen finden Sie im m3e-Studyguide unter folgendem Link: <https://studyguide.meduniwien.ac.at/>

Wählen Sie dazu links oben das Studium/Curriculum sowie das Studienjahr aus, und klicken Sie auf den jeweiligen Block. Sie finden die Lernunterlagen unter dem Reiter "Lernunterlagen". Bitte beachten Sie, dass es vorkommen kann, dass für das aktuelle Studienjahr noch keine Lernunterlagen veröffentlicht wurden, in diesem Fall verwenden Sie bitte die Unterlagen des vorherigen Jahres.